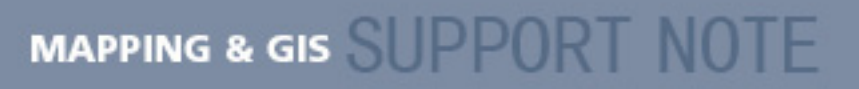

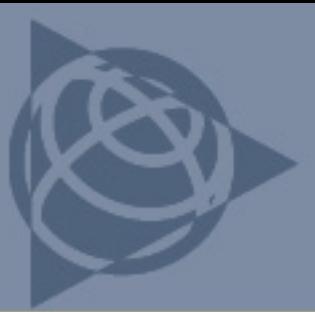

**30 November 2006**

# **GeoExplorer 2005 Series Handheld: Resetting**

If a Trimble<sup>®</sup> GeoExplorer<sup>®</sup> 2005 series handheld stops responding to the stylus, or the screen goes blank, you may need to reset it. This Support Note describes the different resets that are possible, when it is appropriate to use each, and how to perform them.

## **Soft reset**

If the handheld is not responding correctly, perform a soft reset before any other reset.

*Note: Programs and files stored on the flash disk are not affected by a soft reset.* 

To perform a soft reset, do the following:

- 1. Turn on the handheld.
- 2. Press and hold the power button until the screen goes blank (about five seconds). The handheld restarts automatically.

If that does not work, do the following:

- 1. Turn on the handheld.
- 2. Press and hold the power button for 15 seconds to turn off the handheld and perform a soft reset.
- 3. Press the power button again to turn on the handheld.

### **Hardware based soft reset**

The hardware based soft reset (60-second reset) is effectively the same as a soft reset, but it is initiated by stopping the CPU, rather than the operating system. This reset is effective at starting a handheld that will not turn on, or a handheld that does not respond to a 5- or 15-second soft reset.

*Note: Programs and files stored on the flash disk are not affected by a hardware based soft reset.* 

To perform a hardware based soft reset, do the following:

1. Press and hold the power button for 60 seconds. The handheld restarts automatically.

**This document is for informational purposes only and is not a legally binding agreement or offer. Trimble makes no warranties and assumes no obligations or liabilities hereunder.** 

**Trimble Navigation Limited, 10355 Westmoor Drive, Suite #100, Westminster, CO 80021, USA** 

© 2006, Trimble Navigation Limited. All rights reserved. Trimble, the Globe & Triangle logo, and GeoExplorer are trademarks of<br>Trimble Navigation Limited, registered in the United States Patent and Trademark Office and in trademarks are the property of their respective owners.

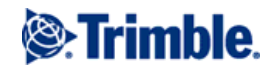

#### **Hard reset**

If a soft reset, or hardware based soft reset, does not resolve the issues you are experiencing, perform a hard reset.

#### *Warning: A hard reset returns the handheld to its factory default settings. Any data or software installed on the handheld is lost.*

- 1. Turn on the handheld.
- 2. Press and hold both the applications buttons (—) and, at the same time, press and hold the power button until the handheld turns off.
- 3. Continue to hold down the two application buttons, but release the power button. When you see a warning about data loss, follow the instructions on the screen.

If the handheld does not restart and display the *Windows Mobile Today* screen, do the following:

- 1. Press and hold both the applications buttons (—) and, at the same time, press and hold the power button until the handheld turns off.
- 2. Release and then press the power button while continuing to hold down the two application buttons. A message appears warning about data loss. Follow the instructions on screen.